# **ТЗ: Редактор юнитов**

## **Описание**

Редактор юнитов (РЮ, рюшка) предназначен не только для создания файлов описания юнитов, но и для обработки старых файлов. Например, на данном этапе разработки у юнитов есть только ОД, ОЗ и 4 анимации. Очевидно, что в дальнейшем добавятся и другие параметры. Вот для того, чтобы не редактировать их вручную, и нужна рюшка.

Примерный вид окна:

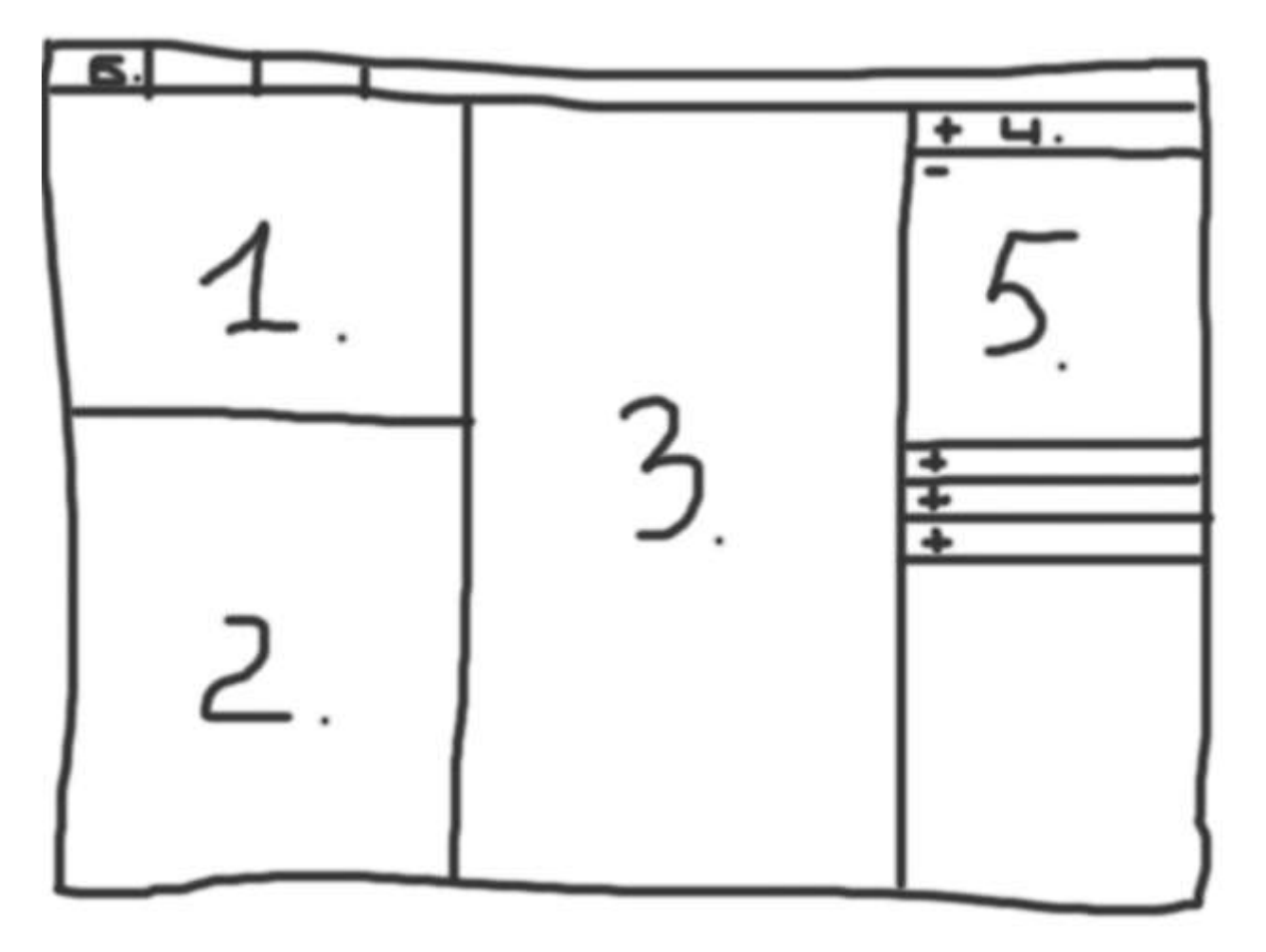

- 1. Предпросмотр. В нем проигрывается выбранная анимация.
- 2. Окно с текстбоксами параметров. Необходимо, чтобы список переменных (соответствующих текстбоксам) грузился из файла.
- 3. Дерево файлов.
- 4. Свернутое окно анимации (normal).
- 5. Развернутое окно анимации (attack).
- 6. Тулбар: Создать, загрузить, сохранить, добавить параметр, убрать параметр.

### **Работа в рюшке**

#### **Создание юнита**

После создания юнита (Тулбар -> Создать), даем юниту имя. Далее вписываем параметры в «окно с текстбоксами». Находим, где сейчас лежат спрайты юнита (к примеру, папка веснота) и перетаскиваем в нужном порядке в развернутую вкладку. После сохранения в папке с dgh создается папка юнита и все нужные файлы создаются, копируются.

#### **Добавление/удаление параметра юнитам**

Пишется номер строки параметра, его название в рюшке и значение по умолчанию. Далее, если утвердительно кликаем, то открывает все файлы описания и записывает значение по умолчанию в нужное место, иначе выходим. Не забываем делать бэкап старых файлов. Так же незабываем про то, что при следующем открытии рюшки новый параметр должен быть в «окне текстбоксов». Все. С удалением все обратно.

*10.07.09*